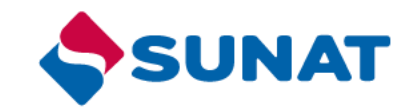

# Configuración de usuarios secundarios para opciones de:

- Registro de la SERF
- Requerimiento de Documentos digitalizados

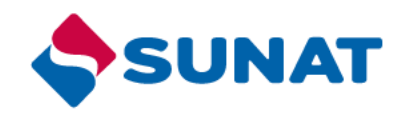

## **Asignación de programas a usuarios secundarios**

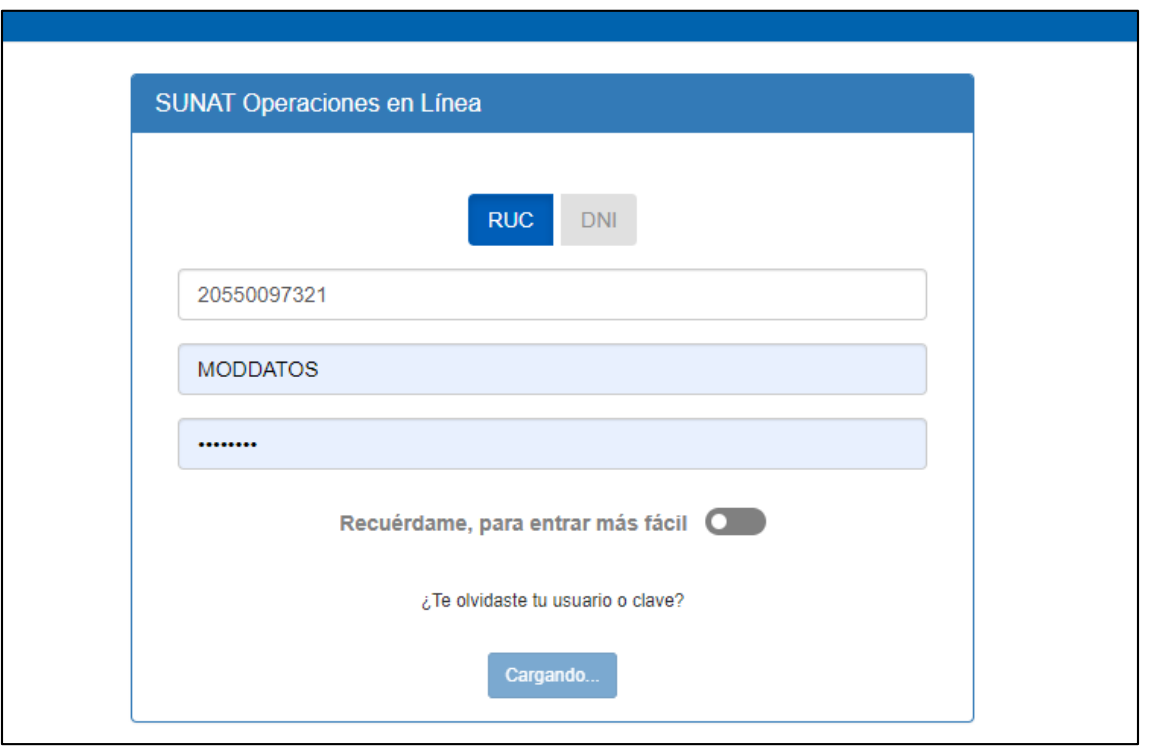

Ingresar al Buzón SOL con el RUC y su clave SOL otorgada por la administración

## **Asignación de programas a usuarios secundarios**

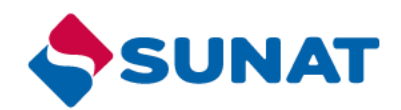

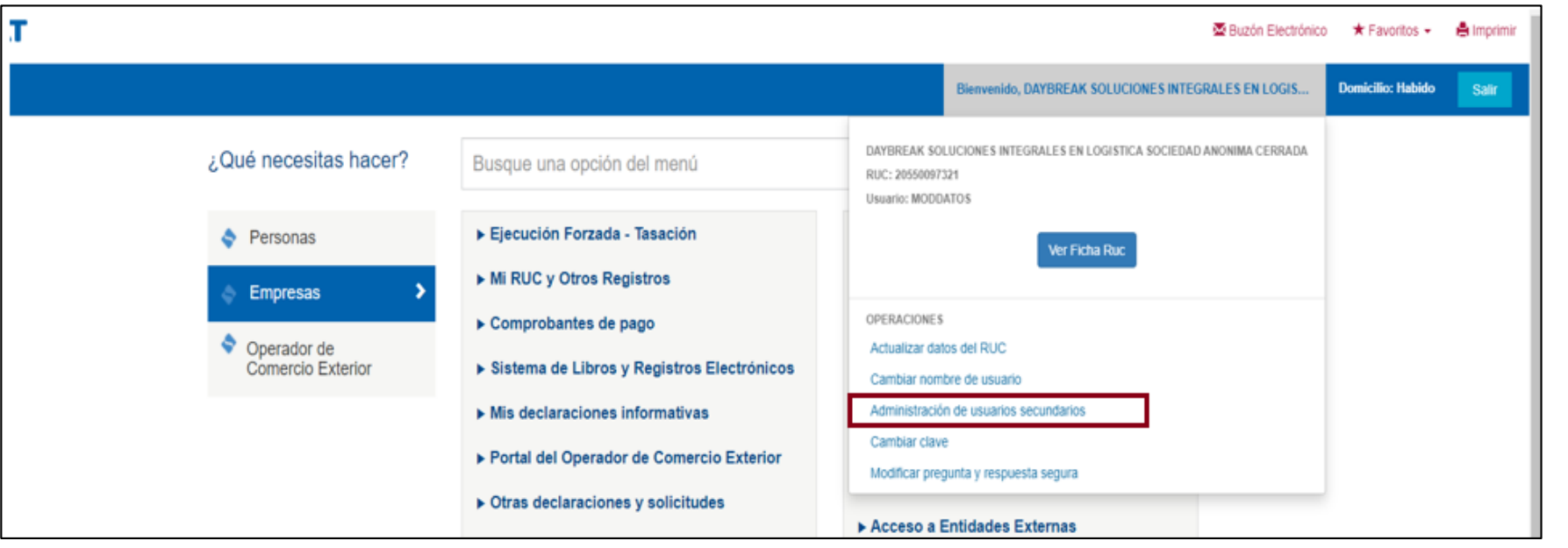

### Ingresar a la opción Administrador de usuario secundario **1**

**2**

#### Administración de Usuarios Secundarios Esta opción le permite crear y modificar Usuarios SOL realacionados a su usuario, para autorizas a otra(s) persona(s) a que accedan a determinados Programas. **Creación de Usuarios Secundarios** Para crear nuevos Usuarios Secundarios, seleccione la siguiente opción: Crear Usuario Modificación de Programas de Usuarios Secundarios Para modificar programas ya asignados a usuarios secundarios, seleccione el usuario a modificar, y presione el botón "Modificar Perfiles" **Tipo de** Nro de **Nombres y Apellidos** Correo Electrónico **Estado Usuario Documento Documento** Usuario 1 **USUARIO 1** PASAPORTE Activo DOC. NACIONAL DE Usuario 2 USUARIO<sub>2</sub> Activo

**Modificar Programas** 

Asignar Roles

IDENTIDAD

- Ingresar la opción Modificación de Programas de Usuarios Secundarios
- Seleccionar el usuario, y
- Seleccionar la opción Modificar Programas

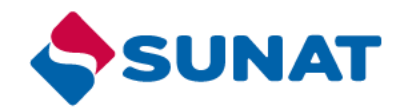

## **Registro de la Solicitud Electrónica de Reconocimiento Físico - SERF**

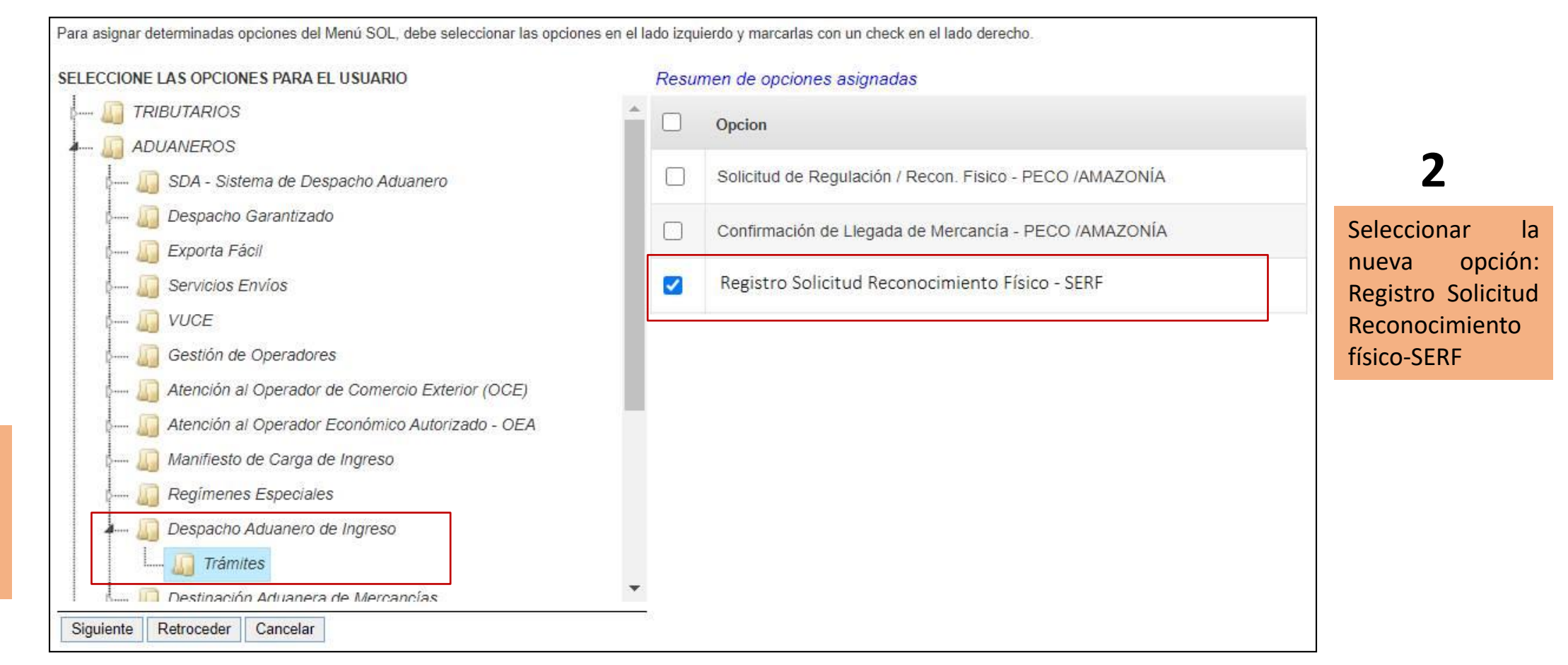

Seleccionar en el menú Despacho Aduanero de Ingreso, la opción **Tramites 1**

## **Registro de Requerimiento de Documentos Digitalizados**

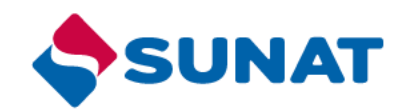

Para asignar determinadas opciones del Menú SOL, debe seleccionar las opciones en el lado izquierdo y marcarlas con un check en el lado derecho. SELECCIONE LAS OPCIONES PARA EL USUARIO Resumen de opciones asignadas Seleccionar la **TRIBUTARIOS** zh. Opcion nueva opción: **ADUANEROS**  $\blacktriangleright$ Atención y Consulta de Requerimientos de Documentos Digitalizados SDA - Sistema de Despacho Aduanero Requerimientos Despacho Garantizado de Documentos Exporta Fácil DigitalizadosServicios Envíos **VUCE** Gestión de Operadores Atención al Operador de Comercio Exterior (OCE) Atención al Operador Económico Autorizado - OEA Manifiesto de Carga de Ingreso Regímenes Especiales Despacho Aduanero de Ingreso Destinación Aduanera de Mercancías Avisos Electrónicos Despacho Garantizado Drawback Exporta Fácil Importa Fácil Documentos Aduaneros **Trámites** Control Aduanero **BIENES FISCALIZADOS** Retroceder | Cancelar Siguiente